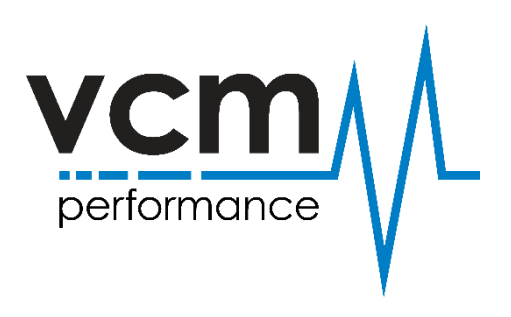

Please delete your license.dat file.

To do this,

- 1. Close VCM editor & VCM Scanner.
- 2. Go to Documents > HP Tuners > Settings.
- 3. Locate the License.dat file and delete this file please.